# CATEYE STRADA DIGITAL WIRELESS

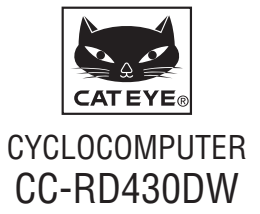

**Antes de usar o computador,leia atentamente este manual e conserve-o para futura referência. Visite o nosso Web site, onde poderá encontrar instruções detalhadas com vídeos e transferir o manual de instruções.**

**A ID do sensor foi sincronizada com esta unidade antes do envio. Não é necessário sincronizar a ID do sensor.**

### **Aviso / Cuidado**

- • Os utilizadores de pacemaker não deverão utilizar este dispositivo.
- • Não se concentre no computador enquanto está a andar de bicicleta. Faça uma condução segura!
- Fixe bem o íman, o sensor e abracadeira de suporte. Verifique-os periodicamente.
- Se uma crianca engolir uma bateria por engano, consulte imediatamente um médico.
- • Evite deixar o computador à luz directa do sol durante longos períodos.
- • Não desmonte o computador.
- • Não deixe cair o computador. Se o fizer poderá provocar avaria do computador.
- • Quando utilizar o computador instalado no suporte, altere o **MODE** premindo os três pontos por baixo do ecrã. Poderá causar danos ou avarias ao computador se exercer uma pressão forte em outras áreas.
- • Aperte a roda de fixação do suporte FlexTight™ à mão. Se apertar com demasiada força utilizando uma ferramenta, etc., poderá danificar a rosca de aperto.
- • Pare de utilizar a unidade se sentir irritação na pele causada pela cinta de pulsação ou pelas almofadas do eléctrodo.
- • Não torça nem puxe a cinta de pulsação com demasiada força.
- • A cinta de pulsação poderá ficar deteriorada ao longo do tempo. Substitua a cinta de pulsação se esta começar a registar erros de medição frequentes.
- • Quando limpar o computador e os acessórios, não utilize diluentes, benzeno ou álcool.
- • Elimine as baterias usadas, de acordo com os regulamentos locais.
- • O mostrador LCD poderá aparecer distorcido quando visualizado através de óculos de sol com lentes polarizadas.

### **Sistema digital sem fios a 2,4GHz**

Todos os sensores adoptam a tecnologia digital sem fios a 2,4GHz, utilizada para redes sem fios, etc. Esta tecnologia elimina praticamente todas as interferências e ruído provenientes de outros utilizadores de dispositivos sem fios durante a medição e permite gravar e armazenar dados de alta fiabilidade. No entanto, sofre interferências nos seguintes locais e/ou ambientes, o que poderá resultar em medições incorrectas. \* É necessária uma atenção especial durante a verificação da ID do

- sensor.
- TV, PC, rádios, motores ou em automóveis e comboios.
- • Passagens de nível e junto a vias férreas, perto de estações de transmissão de televisão e bases de radar.
- Outros computadores sem fios ou luzes controladas digitalmente.
- • Num ambiente Wi-Fi.

### **Reconhecimento automático da ID do sensor de velocidade**

O sensor de velocidade tem a sua própria ID e o computador efectua a medição em sincronização com essa ID.

É possível registar duas ID de sensores de velocidades num computador, que consegue identificar dois sensores de velocidade se as ID tiverem sido registadas previamente.

Como a circunferência do pneu é definida na ID do sensor de velocidade, já não é necessário efectuar a selecção manual da roda, ao contrário do que acontece com as unidades convencionais.

\* O sensor de velocidade reconhecido nesse momento é indicado por um ícone de sensor (1 ou 12) exibido no ecrã.

### **Procedimento para o reconhecimento automático**

Quando o computador muda para o ecrã de poupança de energia e de seguida volta ao ecrã de medição, o reconhecimento automático da ID do sensor de velocidade é efectuado da seguinte forma.

- $\bigcirc$  0 computador procura pelo sinal da ID do sensor de velocidade que tiver sido sincronizado imediatamente antes.
- **2** Logo que o sinal do sensor for recebido, o ícone do sensor de velocidade acende e o computador inicia a medição. Se o sinal da ID do sensor de velocidade sincronizado imediatamente antes não for recebido, o dispositivo procura por outro sinal de sensor.
- 3 Quando o computador receber outro sinal de sensor, o ícone do outro sensor acende e é iniciada a medição.

Se não for recebido outro sinal da ID do sensor de velocidade, é novamente procurado o sinal do sensor original.

O computador repete a sincronização através do procedimento descrito acima mesmo se a sincronização falhar por qualquer motivo, como por exemplo uma falha na comunicação. No entanto, nestes casos, o reconhecimento é um pouco mais demorado.

\* Se o computador não receber nenhum sinal do sensor no espaço de 10 minutos, irá mudar para o ecrã de poupança de energia. Se depois disso continuar a não existir nenhum sinal, o sensor entrará em modo de suspensão passado 1 hora.

### **Mudar a ID manualmente**

A ID do sensor de velocidade pode ser alterada manualmente no ecrã de menu "Definir a circunferência do pneu". Execute este procedimento nos seguintes casos.

- • Quando o computador não conseguir reconhecer o sinal do sensor pretendido, mesmo estando os 2 sensores de velocidade registados nas proximidades e estando ambos a enviar um sinal de sensor.
- • Quando pretender mudar imediatamente a ID do sensor de velocidade.
- \* Ao mudar a ID do sensor de velocidade manualmente, o computador continuará a procurar apenas a ID do sensor de velocidade que especificou quando voltar ao ecrã de medição. Se o computador não receber nenhum sinal do sensor no espaço de 10 minutos, será activado o modo de poupança de energia e o computador irá mudar para o ecrã de poupança de energia. O computador irá efectuar a procura através do procedimento de reconhecimento automático quando voltar ao ecrã de medição.

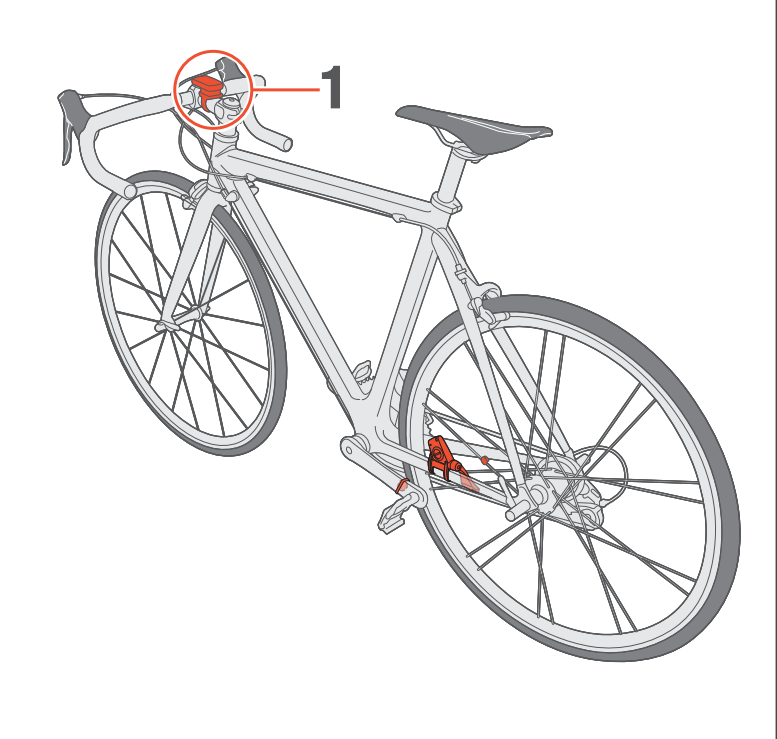

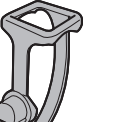

de suporte

Suporte

Roda de fixação

Almofada de borracha do suporte

1 **Coloque o suporte na haste ou no guiador**

O suporte FlexTight™ pode ser colocado na haste ou no guiador dependendo da forma como o suporte encaixa na braçadeira do suporte.

**Atenção: Aperte a roda de fixação do suporte FlexTight™ à mão.**

**Se apertar com demasiada força utilizando uma ferramenta, etc., poderá danificar a rosca de aperto.**

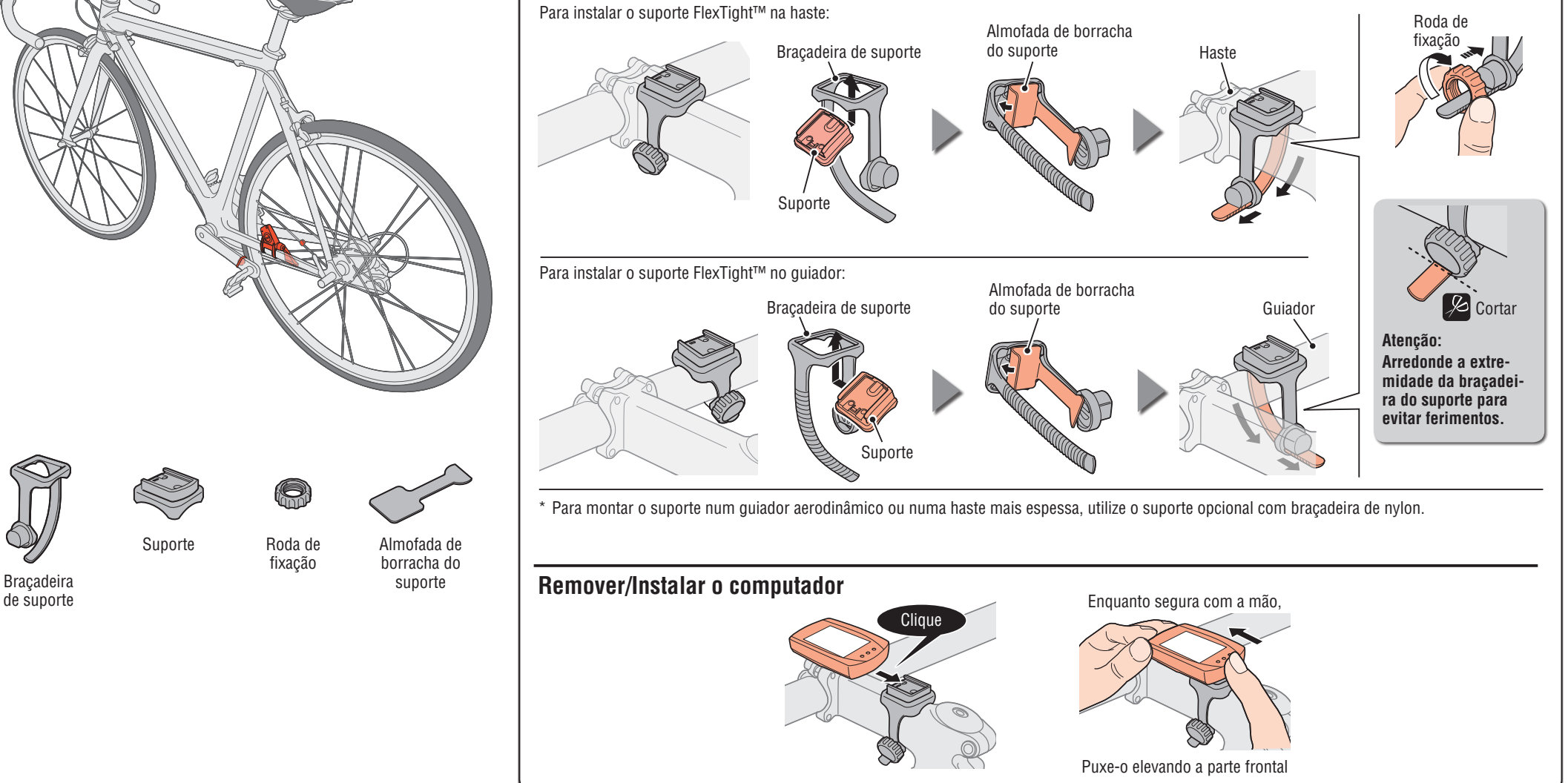

### **Como instalar a unidade na sua bicicleta** CC-RD430DW PT 3

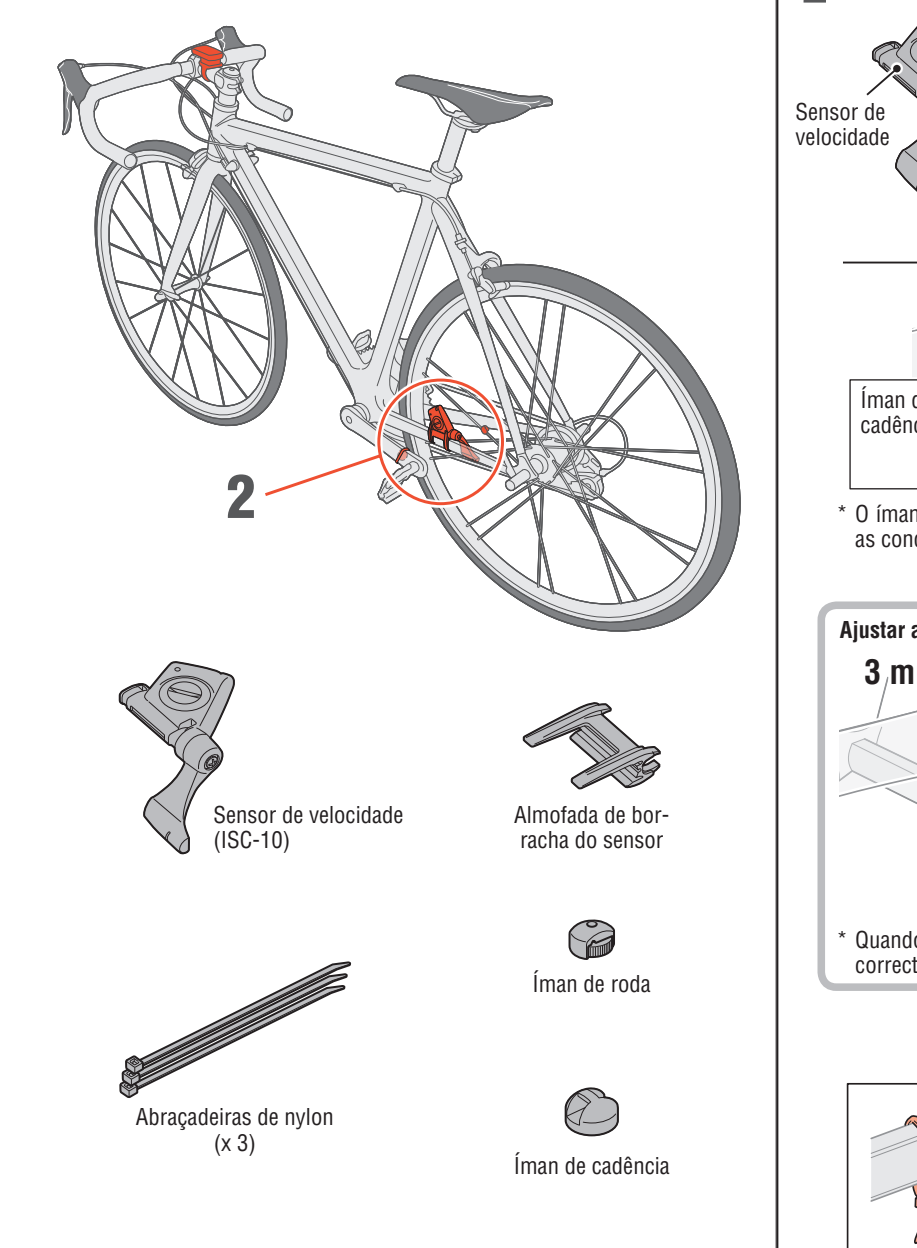

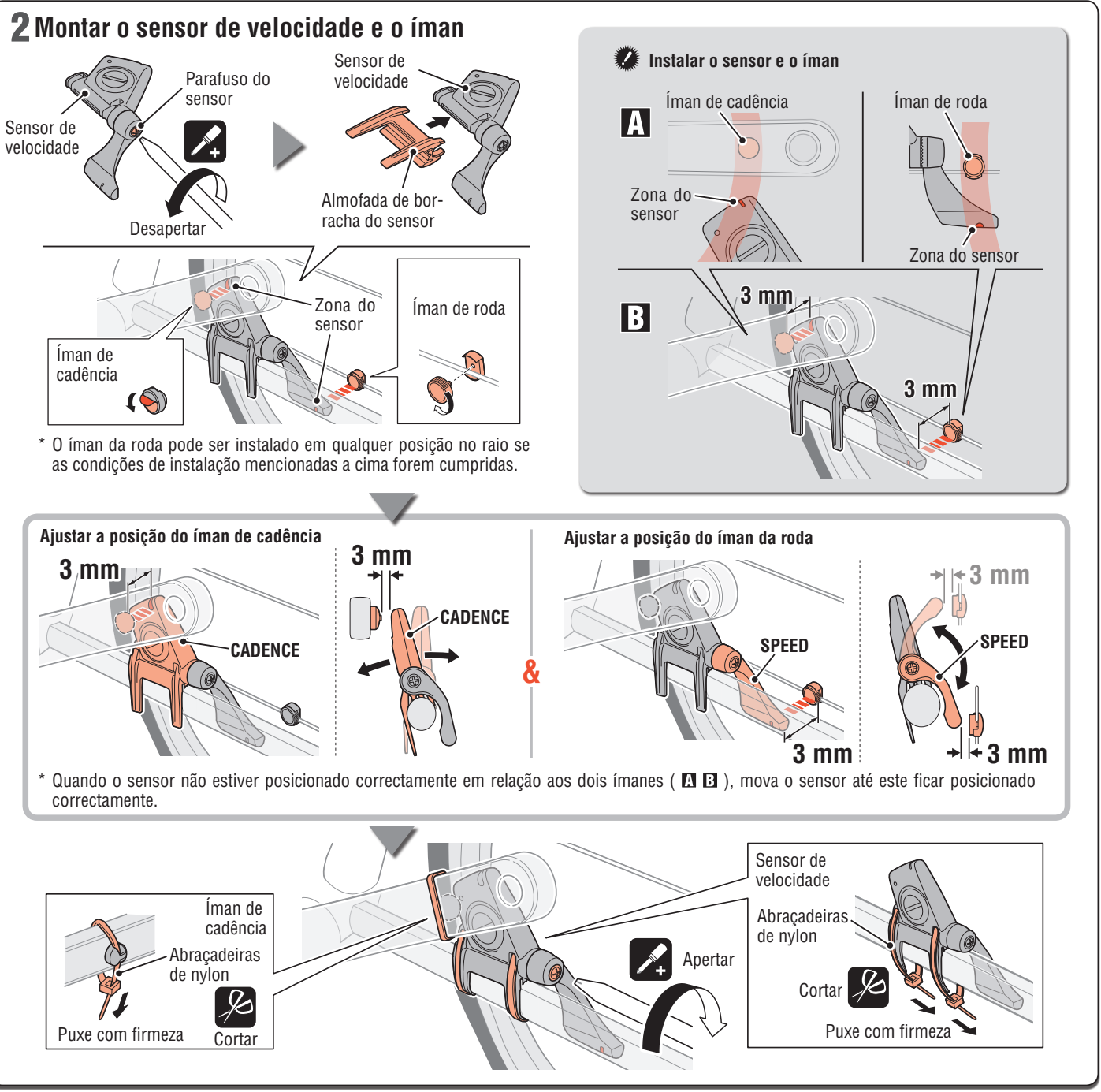

### **Antes de utilizar o sensor de frequência cardíaca**

**Aviso: Os utilizadores de pacemaker não deverão utilizar este dispositivo.**

- • Pare de utilizar a unidade se sentir irritação na pele causada pela cinta de pulsação ou pelas almofadas do eléctrodo.
- • Não torça nem puxe a cinta de pulsação com demasiada força.
- • A cinta de pulsação poderá ficar deteriorada ao longo do tempo. Substitua a cinta de pulsação se esta começar a registar erros de medição frequentes.

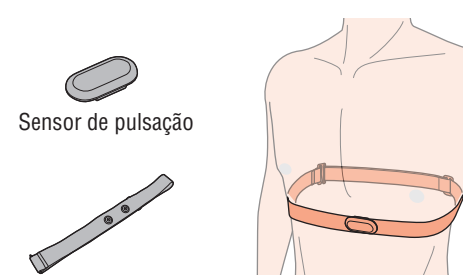

Cinta de pulsação

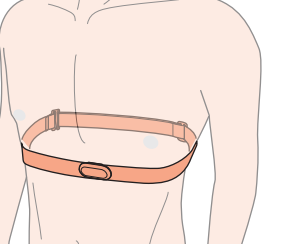

### **Antes de utilizar o sensor de frequência cardíaca**

- \* Ajuste o comprimento da cinta de pulsação ao tamanho do seu peito (a baixo do busto). Se a cinta ficar demasiado apertado poderá sentir algum desconforto.
- \* Certifique-se de que a almofada do eléctrodo se encontra em contacto directo com o corpo.
- \* A utilização do sensor de pulsação quando a sua pele estiver seca ou por cima da roupa poderá produzir erros na medição. Humedeça a almofada do eléctrodo para evitar estes erros.
- \* O sensor de pulsação consome energia quando estiver a ser utilizado. Retire o sensor de pulsação quando não estiver a efectuar medições.

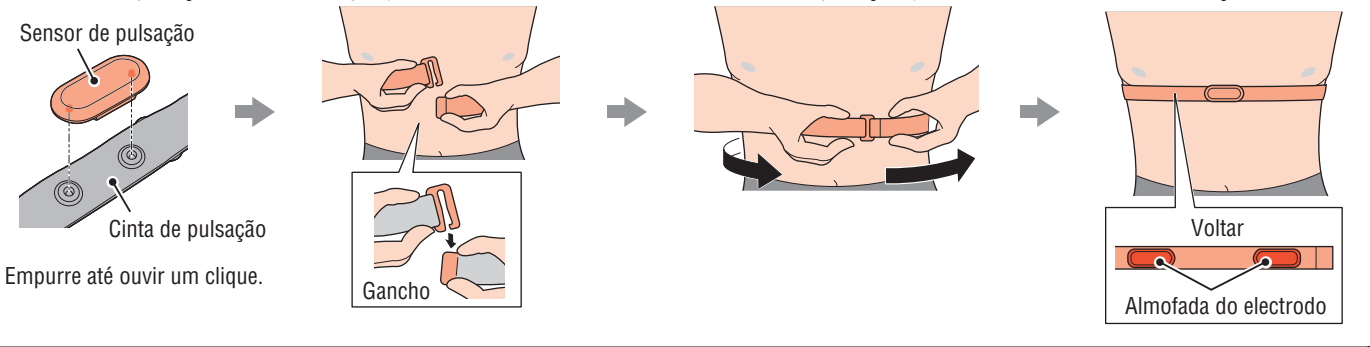

### **Preparar o computador**

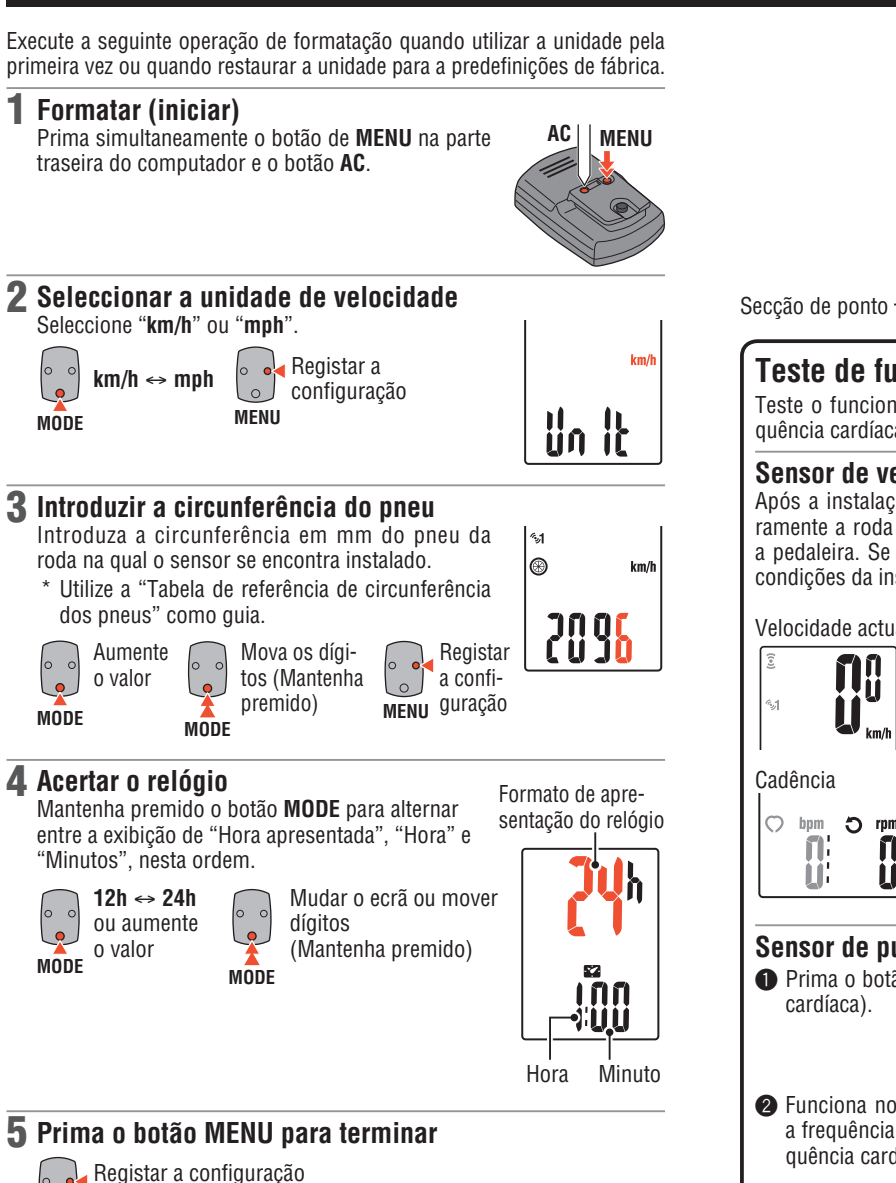

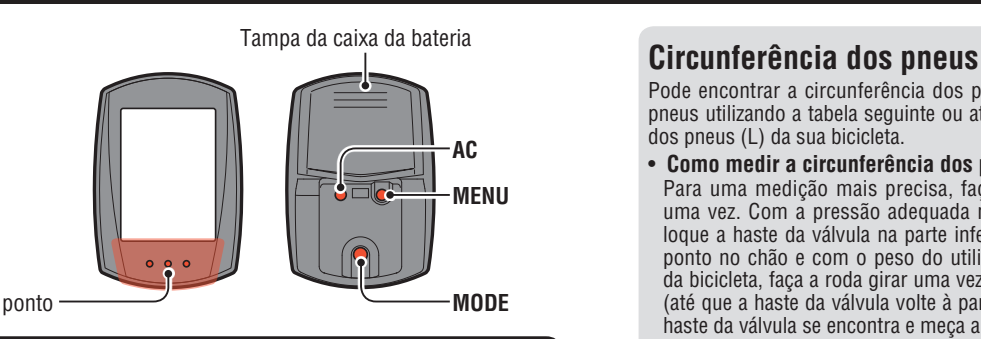

### **Teste de funcionamento**

Teste o funcionamento do sensor de velocidade e do sensor de frequência cardíaca.

#### **Sensor de velocidade**

Após a instalação, verifique se a velocidade é exibida rodando ligeiramente a roda traseira, visto que a cadência é apresentada ao rodar a pedaleira. Se a velocidade não for exibida, verifique novamente as condições da instalação **e e condições** da instalação **e e condiç**ões da instalação **e condições** 3).

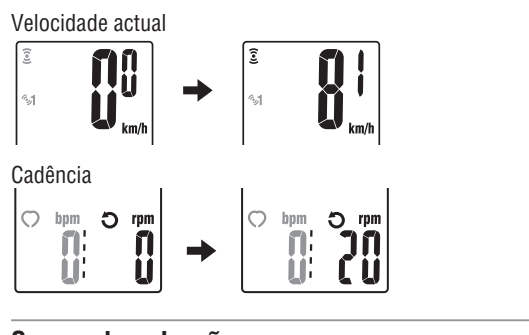

#### **Sensor de pulsação**

- **1** Prima o botão **MODE** para exibir  $\odot$  (frequência cardíaca).
- 2 Funciona normalmente se o computador exibir a frequência após a colocação do sensor de frequência cardíaca.
- Mesmo que o sensor de frequência cardíaca não seja usado, o sinal de frequência cardíaca pode ser transmitido esfregando ambos os eléctrodos com o polegar. Utilize isto como um método simplificado.

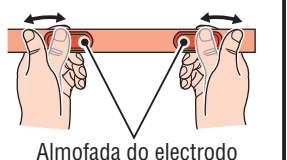

 $\circ$ bpm

<u>[]</u>

l⊛ bpm 17N iC Li

Pode encontrar a circunferência dos pneus (L) para o tamanho dos seus pneus utilizando a tabela seguinte ou através da medição da circunferência dos pneus (L) da sua bicicleta.

#### • **Como medir a circunferência dos pneus (L)**

Para uma medição mais precisa, faça a roda girar uma vez. Com a pressão adequada nos pneus, coloque a haste da válvula na parte inferior. Marque o ponto no chão e com o peso do utilizador em cima da bicicleta, faça a roda girar uma vez em linha recta

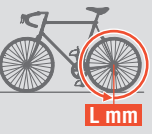

(até que a haste da válvula volte à parte inferior). Marque o ponto onde a haste da válvula se encontra e meça a distância.

- \* Meça o pneu no qual será instalado o sensor.
- • **Tabela de referência de circunferência de pneus**

\* Geralmente, o tamanho do pneu ou ETRTO está indicado na parte lateral do pneu.

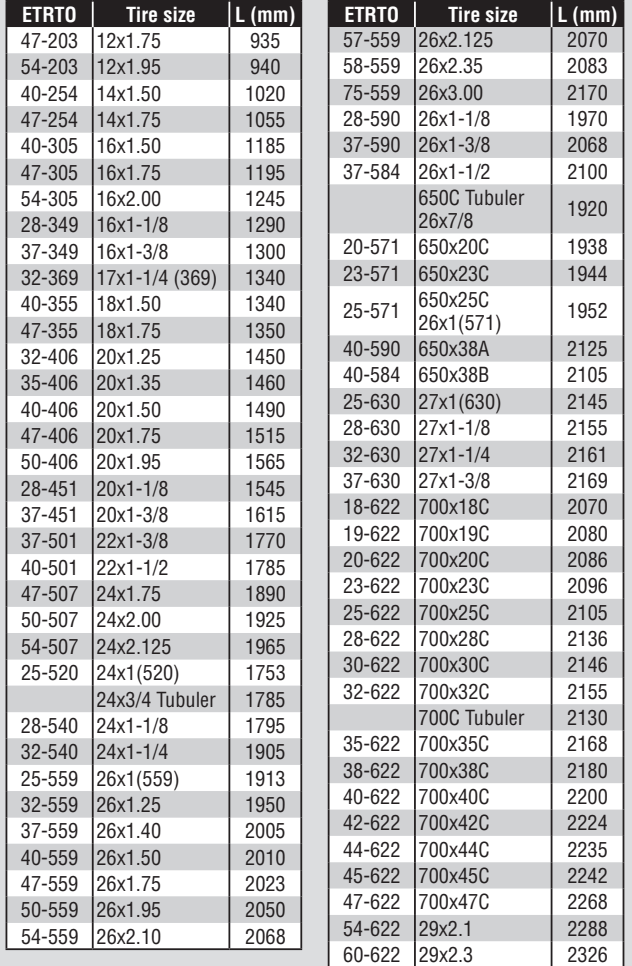

### 5 **Prima o botão MENU para terminar**

(Concluir)  $\lfloor \circ \rfloor$ **MENU**

 $\begin{bmatrix} 0 & 0 \\ 0 & 0 \end{bmatrix}$ 

### **Utilizar o computador [Ecrã de medidas]** CC-RD430DW PT 6

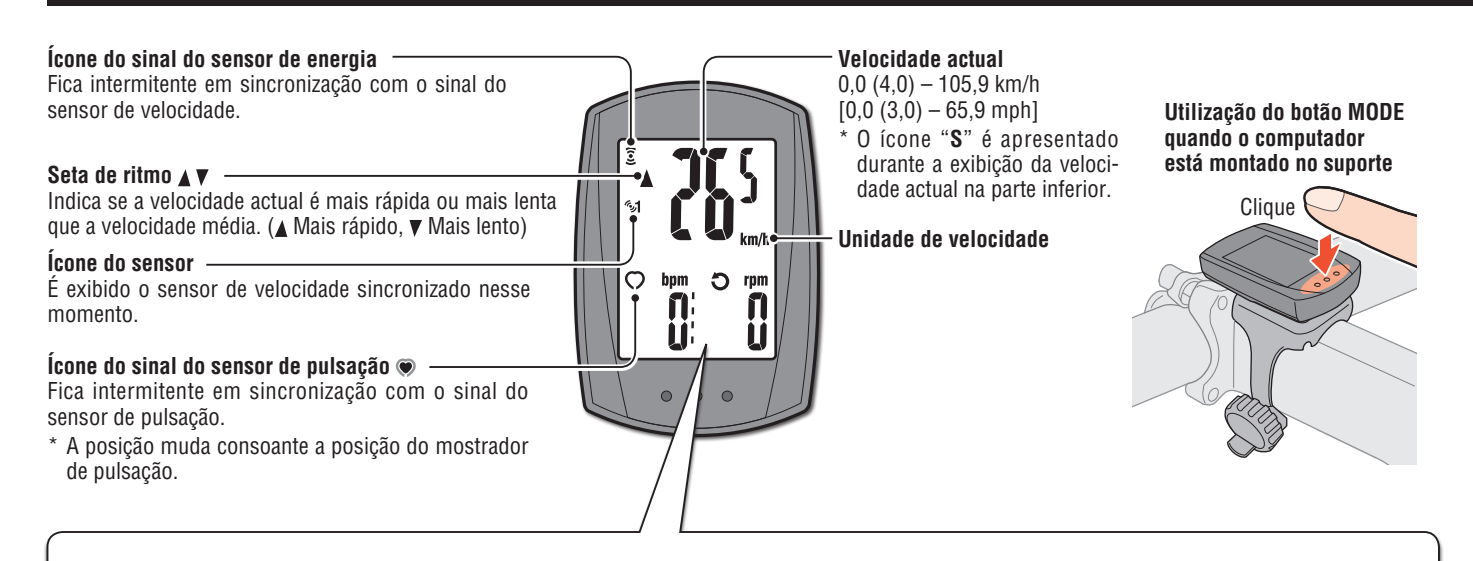

### **Mudar a função do computador**

Ao premir o botão **MODE** irá mudar os dados de medição da parte inferior na ordem indicada na figura seguinte.

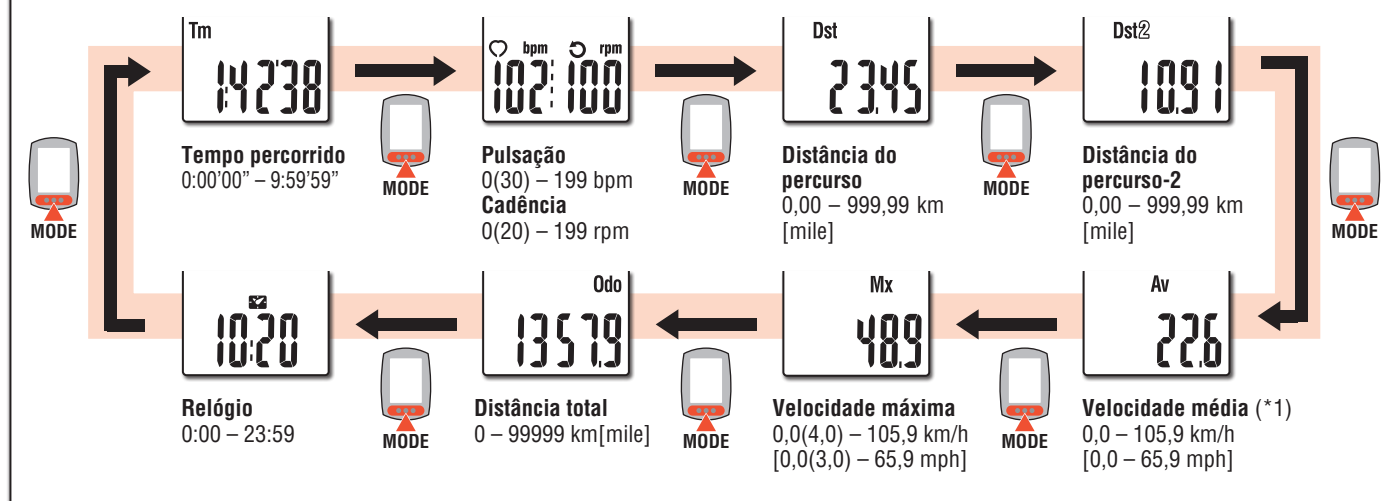

\*1 Quando **Tm** exceder cerca de 27 horas, ou **Dst** exceder 999,99 km, será exibido .**E**. Reponha os dados.

### **Iniciar / Parar medição**

As medições iniciam automaticamente quando a bicicleta está em movimento. Durante a medição, **km/h** ou **mph** mph fica intermitente.

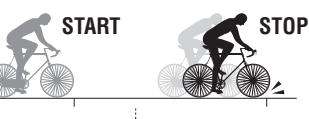

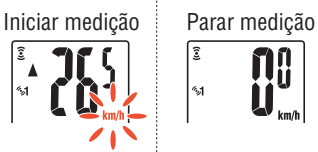

### **Seleccionar exibição para o ecrã superior**

A pulsação  $\circled{n}$  ou a cadência  $\circled{r}$  podem ser mudadas para o ecrã superior para monitorização constante.

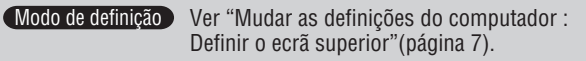

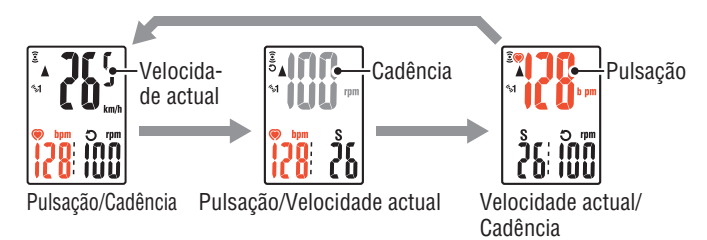

### **Repor os dados**

Mantendo premido o botão **MODE** no ecrã de medição irá repor todos os dados de medição, excepto a distância total (**Odo**) e a distância do percurso-2 (**Dst2**).

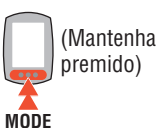

- \* A distância total (**Odo**) não pode ser reposta.
	- • **Repor separadamente a distância do percurso-2**

Ao manter premido o botão **MODE** durante a exibição da distância do percurso-2 (**Dst2**) irá repor apenas os dados da distância do percurso-2.

### **Função de poupança de energia**

Se o computador não receber nenhum sinal durante 10 minutes, será activado o ecrã de poupança de energia e será exibido apenas o relógio. Neste caso, se premir o botão **MODE** voltará a ser exibido o ecrã de medição.

\* Se passarem mais 60 minutos de inactividade durante o modo de poupança de energia, será exibida apenas a unidade de velocidade no ecrã.

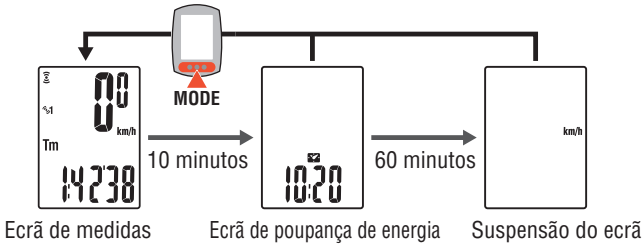

#### Ao premir o botão **MENU** no ecrã de medição irá alterar o ecrã do menu. É possível alterar várias definições no ecrã do menu.

- \* Depois de efectuar as alterações, grave as definições premindo o botão **MENU**.
- \* Se não executar nenhuma acção no ecrã do menu durante um período de 1 minuto, voltará ao ecrã de medição e as alterações não serão guardadas.

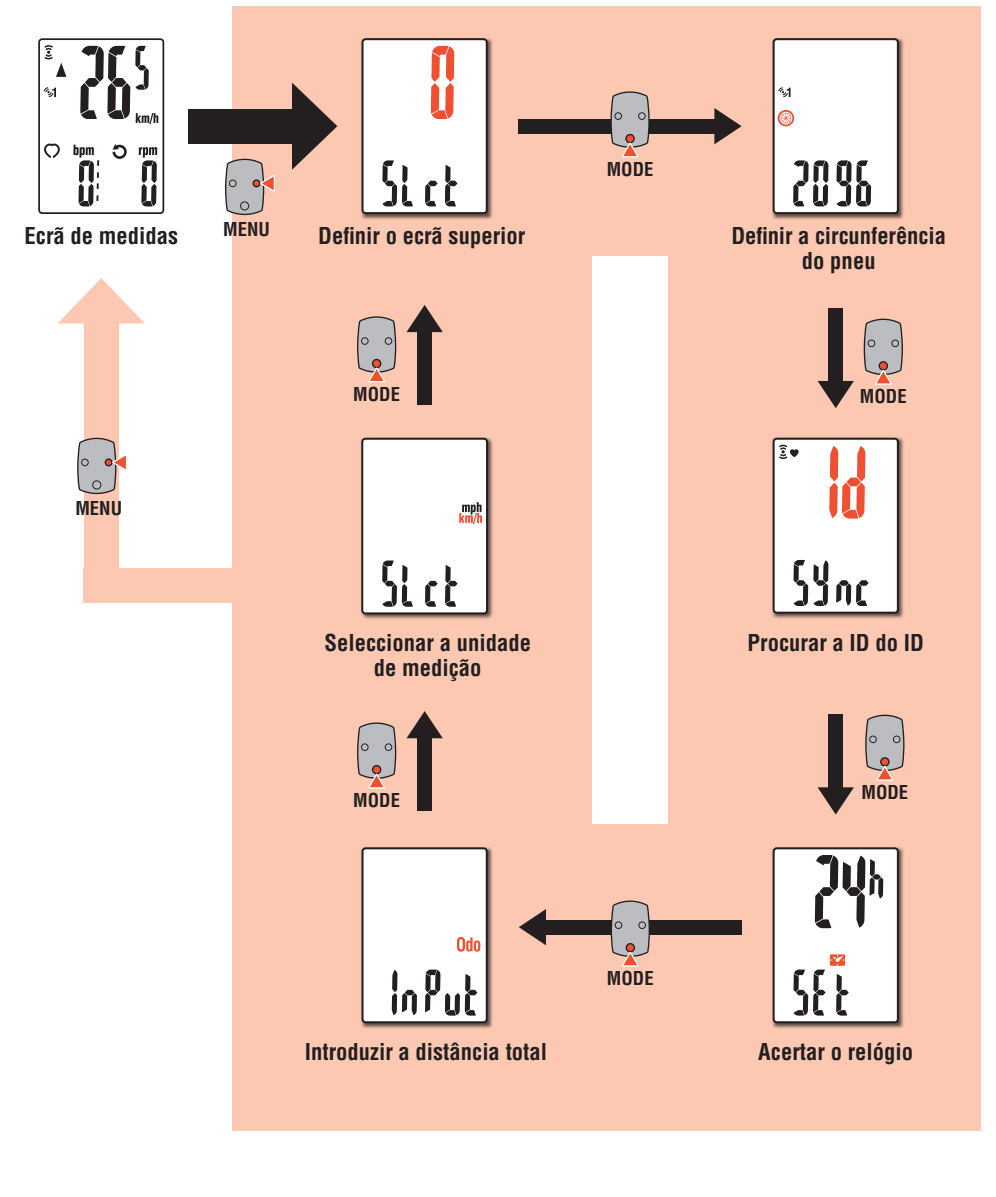

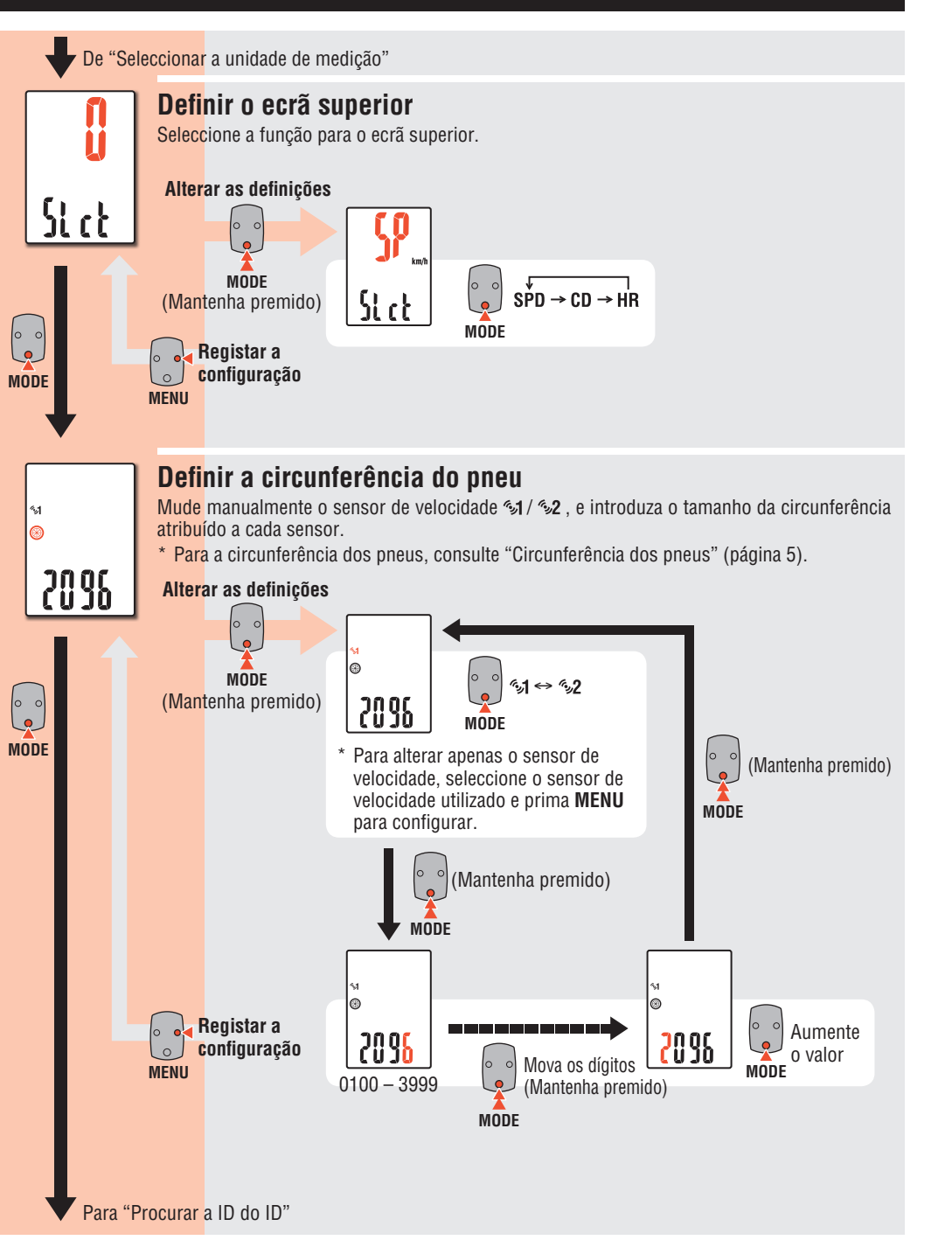

### **Mudar as definições do computador [Ecrã de menu]**

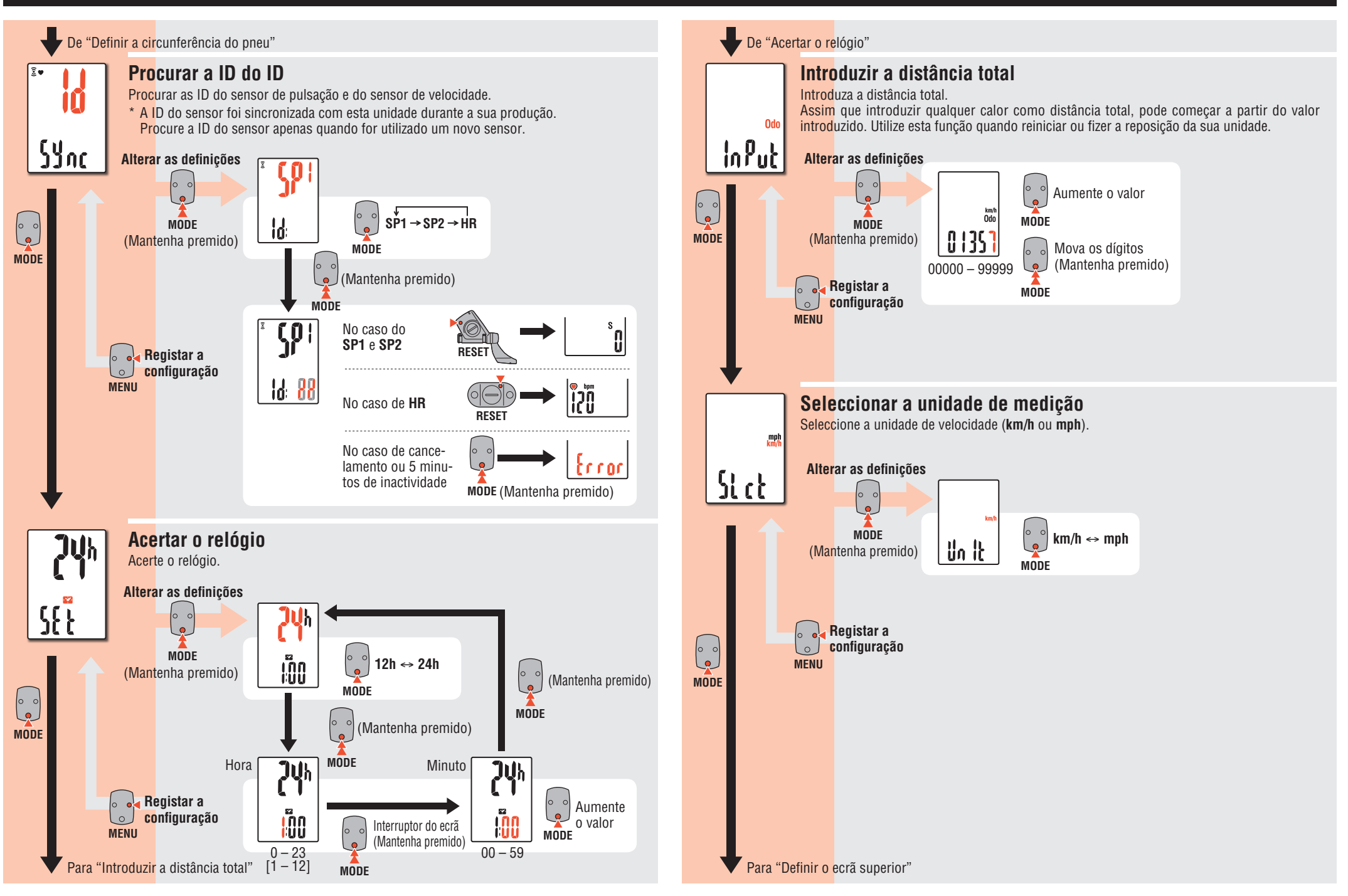

### **Em utilização**

### **Manutenção**

- • Para limpar o computador ou os acessórios utilize um pano macio com detergente neutro diluído e de seguida limpe com um pano seco.
- • Dado que a cinta de pulsação fica em contacto directo com a sua pele, limpe-a após cada utilização.

# **Substituir a pilha**

### **Computador**

#### $\prec \!\! \infty$ TOP CR2032 1 **Substituir a pilha de lítio** Quando (ícone da pilha) acender, substitua a pilha. Instale uma nova pilha de lítio (CR2032) com a face (+) virada para cima. Pressione a extremidade superior da tampa interna de impermeabilização para a remover. Instale a tampa com a face "**TOP**" virada para cima. TOP **Clique** Tampa interna de impermeabilização Tampa da caixa da bateria

### 2 **Prima o botão AC na parte traseira do computador (Operação de reinício)**

\* Quando efectuar o reinício, a unidade de velocidade, a ID do sensor, o sensor actualmente sincronizado, a circunferência do pneu, a definição do ecrã superior e a distância total não serão eliminados.

# **AC**

Formato de apresentação do relógio

### 3 **Acertar o relógio**

Mantenha premido o botão MODE para alternar entre a exibição de "Hora apresentada", "Hora" e "Minutos", nesta ordem.

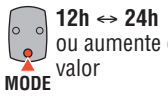

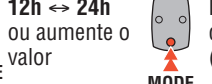

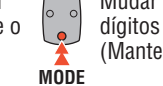

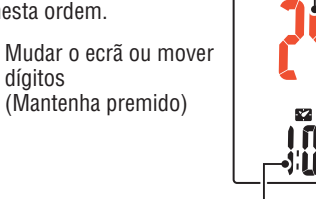

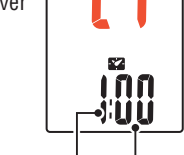

Hora Minuto

### 4 **Prima o botão MENU para terminar**

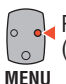

### **Sensor de pulsação**

\* Quando a pulsação ficar intermitente, substitua a pilha. Insira as novas pilhas de lítio (CR2032) com o sinal (+) virado para cima e feche firmemente a tampa do compartimento.

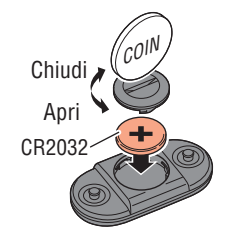

 $\widehat{\mathbb{X}}$ 

\* Efectue a reposição do sensor pressionando o botão **RESET** quando substituir a bateria do sensor.

### **Sensor de velocidade**

\* Quando a velocidade actual ficar intermitente, substitua a pilha do sensor de bateria.

Insira as novas pilhas de lítio (CR2032) com o sinal (+) virado para cima e feche firmemente a tampa do compartimento.

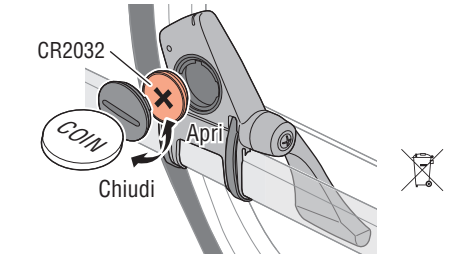

\* Depois de substituir a pilha, verifique as posições do sensor e do íman. \* Efectue a reposição do sensor pressionando o botão **RESET** quando substituir a bateria do sensor.

### **Resolução de problemas**

**SPD / CDC**

**HR**

Comum

#### **A velocidade actual / pulsação não podem ser medidas.**

Verifique se não existe demasiado espaço entre o sensor e o íman. (Espaço: 3 mm no máximo)

Verifique se o íman passa correctamente através da zona do sensor.

Ajuste as posições do íman e do sensor.

O sensor de pulsação encontra-se colocado correctamente no seu corpo?

Ajuste a almofada do eléctrodo de modo a que esta fique correctamente em contacto com o seu corpo.

A almofada do eléctrodo encontra-se muito desgastada e danificada?

Substitua-a por uma nova cinta de pulsação.

Encontrou algum problema durante a procura da ID do sensor?

Procure a ID do sensor de acordo com o procedimento especificado na secção "Mudar as definições do computador / Procurar a ID do ID" (página 8).

Verifique se o computador exibe uma indicação para substituir a pilha.

Substitua as pilhas usadas por pilhas novas de acordo com o procedimento descrito na secção "Substituir a pilha".

#### **O ecrã continua vazio depois de premir o botão.**

Substitua a pilha do computador de acordo com o procedimento especificado na secção "Substituir a pilha".

### **São exibidos dados incorrectos.**

Reinicie de acordo com o procedimento especificado na secção "Substituir a pilha / Computador, passos 2 a 4".

#### **Os dados de medição estão errados. (A velocidade máxima é demasiado elevada, etc.)**

Existem dispositivos nas imediações que possam emitir ondas electromagnéticas (vias férreas, estações de transmissão de televisão, ambientes Wi-Fi, etc.)?

Mantenha a unidade afastada de qualquer dispositivo que possa estar a causar uma interferência. Execute a operação de reposição caso obtenha dados inválidos.

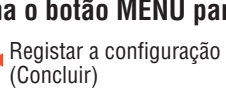

### **Especificações**

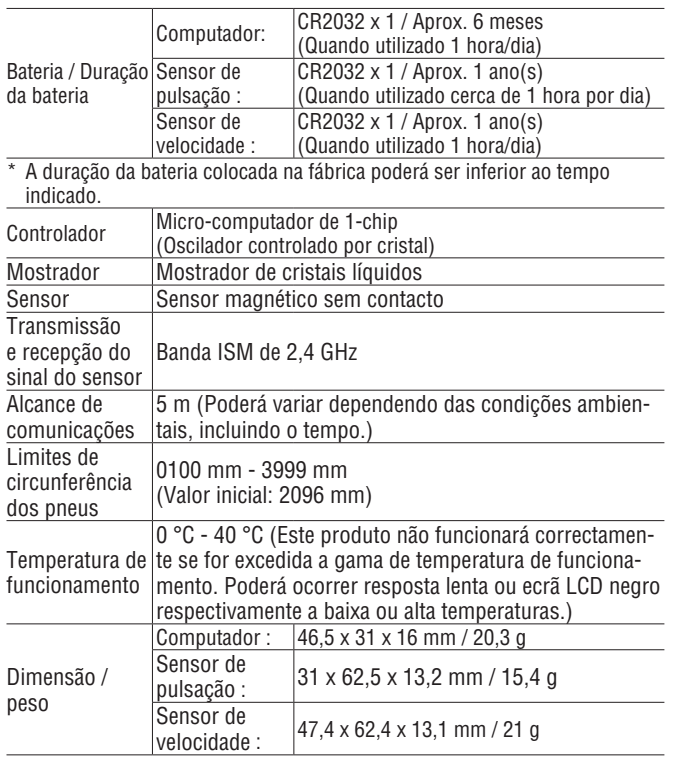

## **Acessórios sobressalentes**

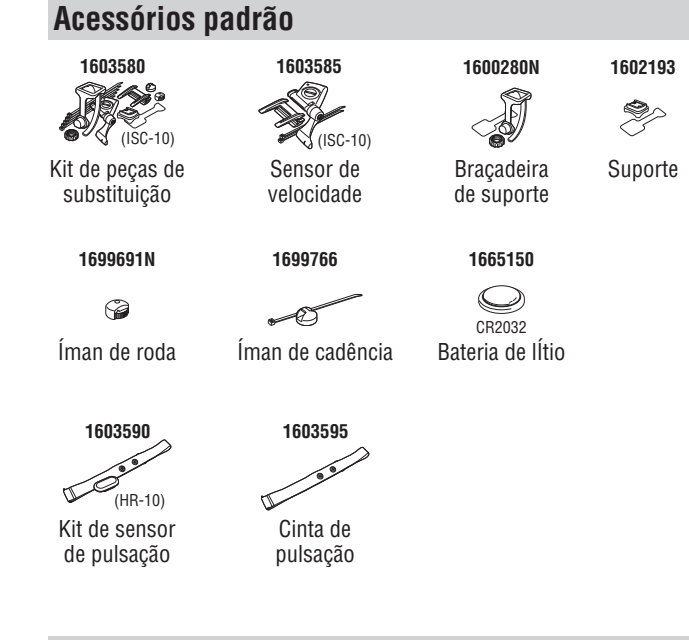

### **Acessórios opcionais**

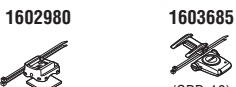

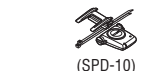

L Suporte de

fita de nylon Sensor de velocidade

### **Garantia limitada 2 Anos: Computador, Sensor de Pulsação e Sensor de Velocidade**

#### **(Não inclui Acessórios e Consumo de Bateria)** Se houver problemas durante a utilizaćčo normal, a parte do computador será

\* As especificações e o design estão sujeitos a alterações sem aviso prévio.

reparada ou substituída gratuitamente. O servićo deverá ser executado pela Ca tEye Co., Ltd. Para devolver o produto, embale-o cuidadosamente e lembre-se de incluir o certificado de garantia com as instrućões para reparaćčo. Os custos do seguro, manuseamento e transporte para os nossos servićos serčo suportados por quem solicitar o servićo.

#### **CAT EYE CO. LTD.**

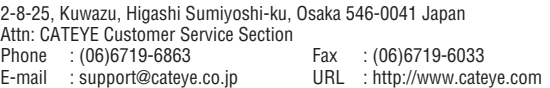

### **[For US Customers]**

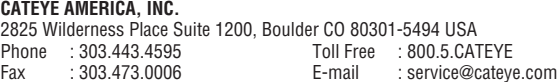